# Active Shape Models with Stasm

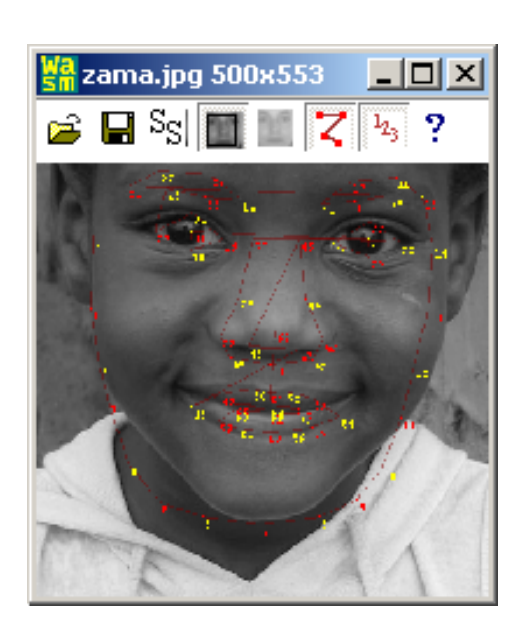

## Stephen Milborrow

Document version 13 for Stasm Version 3.0 September 23, 2010

## Contents

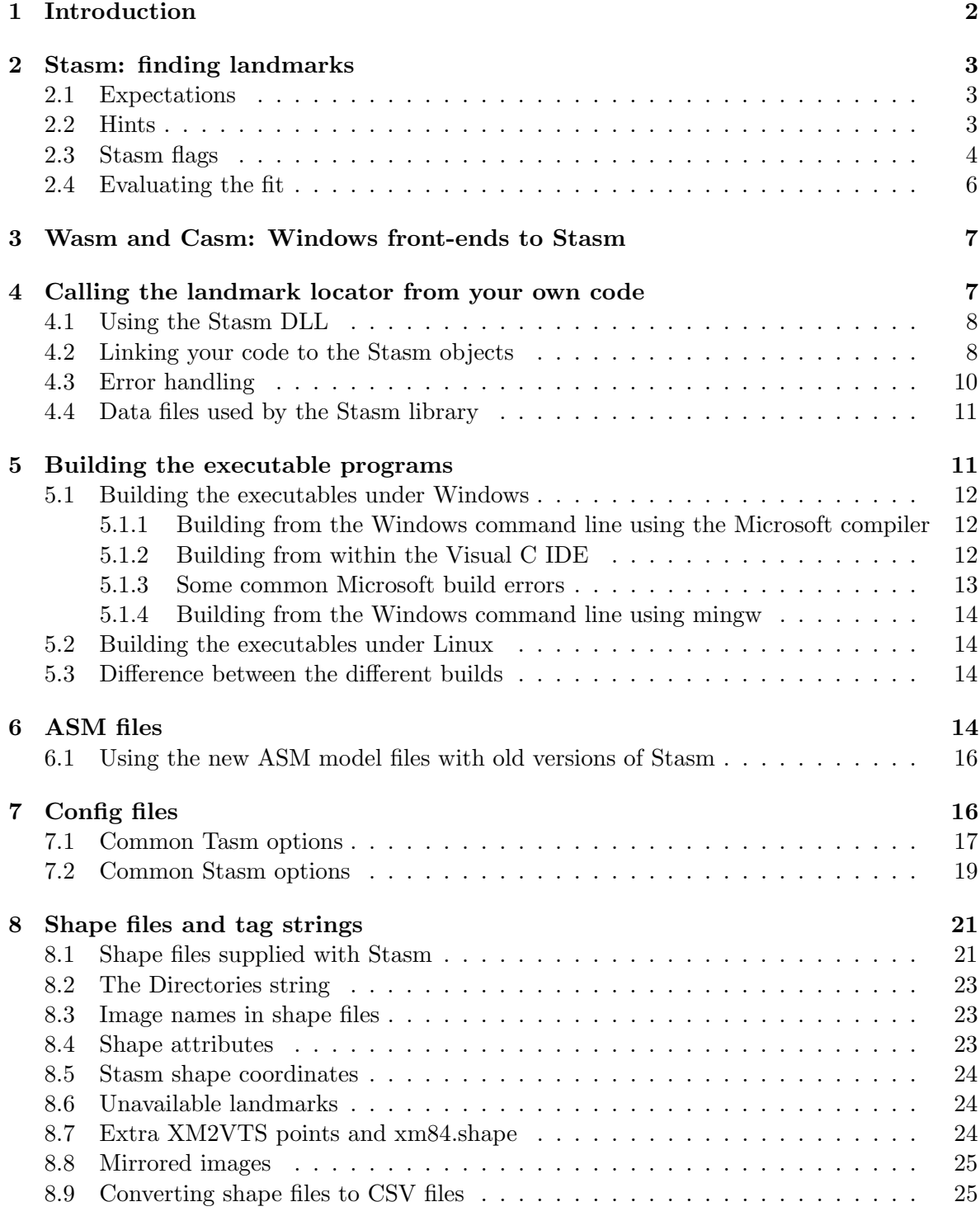

<span id="page-2-1"></span>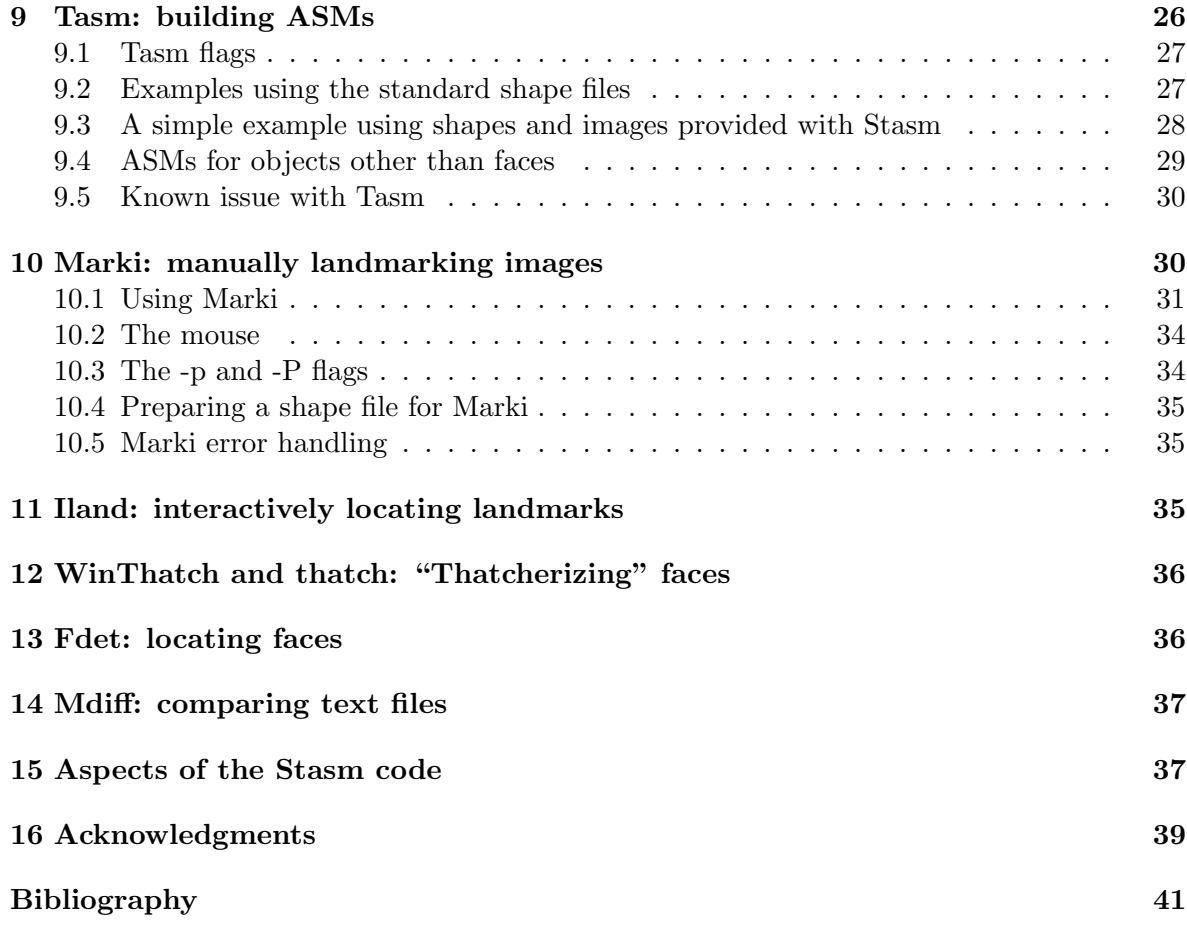

## <span id="page-2-0"></span>1 Introduction

Stasm is a software package for locating landmarks using Active Shape Models (ASMs). The package comes pre-configured for locating landmarks in faces. It also allows you to build new ASMs. The software is written in C++ and the source code is available under the Gnu Public License Version 2. Please contact the author if you wish to use Stasm in a commercial application.

If you just want to see Stasm locating landmarks, try the Wasm or Casm programs (Section [3\)](#page-7-0). To call the facial landmark locater from your own code, see Section [4.](#page-7-1) To build the executables, see Section [5.1.](#page-12-0)

Figure [1](#page-3-3) is a list of executables. Note that Stasm is the name of the package and also of an executable in the package. The context should make it clear if we are talking about Stasm the package or Stasm the program.

Some familiarity with ASMs is assumed. Cootes et al. [\[CT04\]](#page-40-1) or Chapter 2 of [\[Mil07\]](#page-40-2) are good places to start. Stasm supports some extensions to the classical shape model, as summarized in [\[MN08\]](#page-41-0).

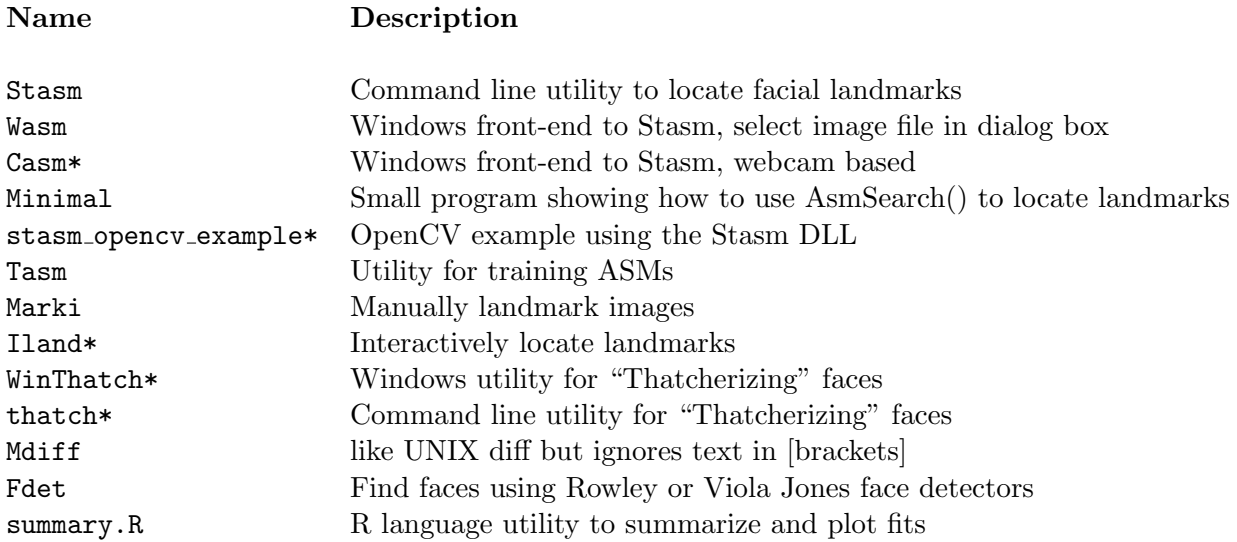

<span id="page-3-3"></span>Figure 1: Programs in the Stasm package. The \* denotes programs that are new in Stasm 3.0

The HISTORY.txt file lists the differences between versions of Stasm.

## <span id="page-3-0"></span>2 Stasm: finding landmarks

Stasm is a command line utility for finding landmarks. It locates the landmarks in a face in the given image, and writes the results to a text file called stasm.log. It also writes an image called s-IMAGE.bmp to the current directory (the name was stasm-IMAGE.bmp in version 2.x of Stasm). If you don't want the image, use the -if flag.

#### <span id="page-3-1"></span>2.1 Expectations

Stasm is designed to work on "passport style" photographs i.e. on front views of upright faces with neutral expressions. You will often see poor fits on faces at angles or with expressions such as smiling mouths. Like all automatic techniques at the current time it is not as accurate as a human landmarker and will sometimes make quiet bad location errors (Figure [2\)](#page-4-1).

#### <span id="page-3-2"></span>2.2 Hints

The face should be at least a quarter of the image wide. Faces smaller than that are ignored by (Stasm's configuration of) the Viola Jones detector. If there are multiple faces in the image, Stasm uses the largest face (in older versions of Stasm, the most central face).

Stasm scales the face width internally to 180 pixels. Large images with faces much wider than that slow down the face detector search without improving landmark accuracy.

<span id="page-4-2"></span>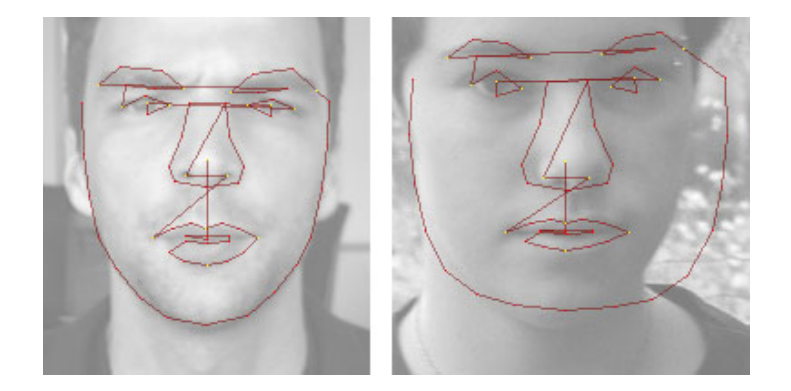

Figure 2: Good and bad results from Stasm. The left image is from the BioID set [\[JKF01\]](#page-40-3)

<span id="page-4-1"></span>Stasm does not use color information, i.e., it internally converts the image to monochrome before searching for landmarks.

Stasm knows how to process JPEGs, BMPs, PNGs, PGMs, and PPMs. It uses the file extension to determine the type of image. Reading PGMs is the fastest (thus if you are repeatedly reading the same files during model building etc. it makes sense to pre-convert the files to PGM format). BMPs are both bigger and slower than PGMs. JPEGs are smaller than PGMs but reading them is slower (because Stasm internally converts the JPG to a BMP), which usually only matters if you are processing large numbers of images. Reading PNGs is extremely slow in the current implementation.

We mention that if you are processing just one image, the time to read and process the image will be small compared to the time it takes Stasm to initialize (it has to read and initialize the ASM models, Section [4.4\)](#page-11-0).

#### <span id="page-4-0"></span>2.3 Stasm flags

Stasm is invoked as

stasm [FLAGS] IMAGE [IMAGE2 ...]

where the optional flags are

-r use the Rowley face detector (default is Viola Jones)

Before the search for the landmarks begins, Stasm must find the position of the face in the image using a global face detector. The default is the Viola Jones detector. Stasm uses the OpenCV implementation of the Viola Jones detector [\[VJ01\]](#page-41-1) [\[LM02\]](#page-40-4). The "slow but accurate" settings are used.

With the  $-r$  flag, Stasm uses the Rowley detector [\[RBK98\]](#page-41-2), which is slower and sometimes fails to find the face, but often gives slightly better fits.

<span id="page-5-0"></span> $-i$  [sSfF ] write images (default is  $-i$ F meaning write image showing final shape)

-iS write an image showing the start shape

-if do not write an image showing the final shape i.e. generate no images.

-c FILE.conf config file name

Tell Stasm what parameters and ASM model(s) to use by invoking config file(s) with the -c flag. Config files are described in Section [7.](#page-16-1) Use -c twice to specify stacked models.

The default is effectively

-c ../data/mu-68-1d.conf -c ../data/mu-76-2d.conf

i.e two stacked models trained on the MUCT database [\[MMN10\]](#page-41-3): the first model using 1D profiles with 68 points; the second using 2D profiles with 76 points. (The default in version 2.x of Stasm was  $-c$ ../data/model-1.conf  $-c$ ../data/model-2.conf, which specify models trained on the XM2VTS data.)

If you would like to use just 1D profiles (which is faster but usually not as accurate), invoke Stasm as

stasm -c ../data/mu-68-1d.conf IMAGE

-t FILE.tab FILE.shape N use a reference shape file

This flag is used to compare automatically located landmarks to reference landmarks in a shape file. With this flag, Stasm saves the landmark locations and other information to a "tab" file, FILE.tab, which can be post-processed as described in the next section.

Example: -t test.tab ../data/muct68.shape 100

If N is not zero, Stasm selects a sample of N shapes from the shape file (after applying  $-p$  and  $-P$ ).

For speed, with this flag Stasm uses the face detector locations pre-saved in the shape file, rather than actually invoking the face detector. It matches the (base of the) image file name against the tag string in the shape file.

Stasm will report that it can't find the face if the face detector location is not in the shape file (change that with the config option fStasmSkipIfNotInShapeFile described in Section [7.2\)](#page-19-0). The face detector locations are available in the standard shape files (which all have names \*.shape and can be found in the data directory, Section [8.1\)](#page-21-1).

-p PATTERN (for use with the -t flag, see above)

Load only shapes in FILE.shape with tags matching case-independent PATTERN. PATTERN is an egrep style pattern (not a file wildcard). See Section [10.3](#page-34-1) for further details.

Example: -p "xyz" loads filenames containing xyz

Example: -p " m000| m001" loads filenames beginning with m000 or m001 Default: all (except face detector shapes)

-P Mask0 Mask1 (for use with the -t flag, see above)

Load only shapes which satisfy  $(Atttr \& Mask0) == Mask1$ . Attr is the hex number at start of the tag, Mask0 and Mask1 are hex. This filter is applied after -p PATTERN. See Section [10.3](#page-34-1) for further details.

<span id="page-6-3"></span>file start final intereye facewidth p00 p01 p02 ... B0000\_01 0.08322 0.04777 71.803 132.70 0.05124 0.02864 0.05786 ... B0001\_01 0.10361 0.03754 69.200 127.60 0.01943 0.02920 0.05038 ...

<span id="page-6-1"></span>Figure 3: An example "tab" file ("tab" is short for "table").

Example: -P 2 2 matches faces with glasses (FA Glasses=2, see atface.hpp) Example: -P 2 0 matches faces without glasses Default: no filter (Mask0=Mask1=0)

#### <span id="page-6-0"></span>2.4 Evaluating the fit

With the  $-t$  flag, Stasm measures the initial and final fits against the specified reference shape file and writes the results to a "tab" file (Figure [2.3\)](#page-6-1). Fits are measured as the sum of euclidean distances between fitted points and corresponding reference points in the shape file.

The fita are measured on all landmarks unless the config option  $f$ Me17 is set, in which case the me17 subset of points is used (Stasm's default config files set fMe17 true, Section [7.1\)](#page-17-0). Following Cristinacce section 6.1.4 [\[Cri04\]](#page-40-5), the me17 is calculated on 17 points internal to the face (Figure [4\)](#page-6-2), and the fit for each face is scaled by dividing by the distance between the eye pupils on the reference image. An advantage is that measurements can be made on shapes with different numbers of landmarks, as long the me17 points appear in both shapes – which is the case for the MUCT, XM2VTS, AR, and BioID shapes (and PUT shapes with the extra points mentioned in Section [8.1\)](#page-21-1). The measure, like any, is to some extent arbitrary. It ignores, for example, points on the face perimeter.

In this version of Stasm, Stasm also writes the fit of every landmark to the tab file.

The R language program summary. R in the tools directory reads . tab files, and prints and plots various fit statistics. (The R web page is <http://www.r-project.org>.)

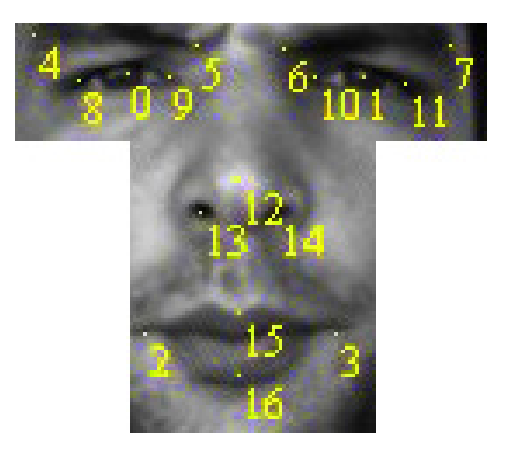

<span id="page-6-2"></span>Figure 4: The me17 landmarks. Note that the landmarks are all internal to the face. The fit is normalized by dividing by the distance between the eye pupils. (This image is from the BioID set.)

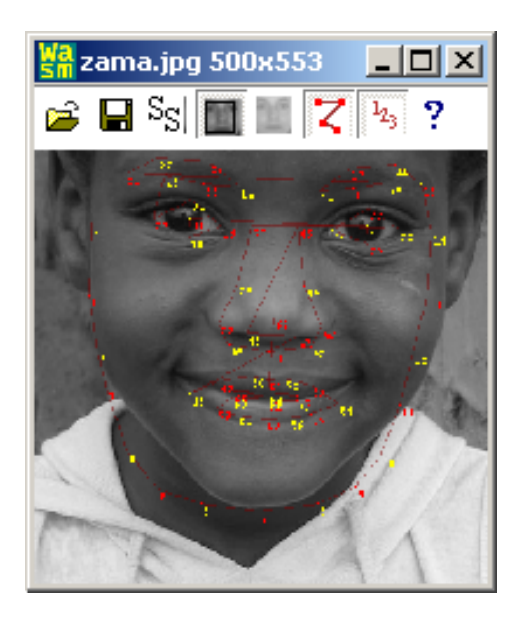

Figure 5: Wasm: a Windows front-end to Stasm.

## <span id="page-7-2"></span><span id="page-7-0"></span>3 Wasm and Casm: Windows front-ends to Stasm

Wasm and Casm are Windows front-ends to the Stasm routines. Wasm finds facial landmarks in file that you specify in a dialog box; Casm finds facial landmarks dynamically in a webcam face. Figure [5](#page-7-2) shows a screenshot. These programs were designed to be simple downloadable utilities for people try out the feature detector.

Both these programs use the Viola Jones detector and the same config files used by default by the Stasm executable (mu-68-1d.conf and mu-76-2d.conf).

Wasm has no command line options. Casm has two command line options:

-d N Camera device index (default is 0)

-F Fresh start (ignore saved registry entries for window positions etc.)

## <span id="page-7-1"></span>4 Calling the landmark locator from your own code

There are two ways to invoke the Stasm landmark locater from your own code (i) use the Stasm DLL (Windows only, not Linux) (ii) link your software to the Stasm object code. Calling the DLL is simpler but not as flexible. The following two sections describe these two approaches.

#### <span id="page-8-0"></span>4.1 Using the Stasm DLL

The Stasm DLL (in data/stasm dll.dll) provides a single routine, AsmSearchDll:

```
void AsmSearchDll(
   int *pnlandmarks, \frac{1}{2} out: number of landmarks, 0 if can't get landmarks
   int landmarks[], \frac{1}{2} out: the landmarks, caller must allocate
   const char image_name[], // in: used in internal error messages, if necessary
   const char image_data[], // in: image data, 3 bytes per pixel if is_color
   const int width, \frac{1}{1} in: the width of the image
   const int height, \frac{1}{1} in: the height of the image
   const int is_color, // in: 1 if RGB image, 0 if grayscale
   const char conf file0[], // in: 1st config filename, NULL for default
   const char conf_file1[]); // in: 2nd config filename, NULL for default, "" for none
```
Given an image, this function locates the face and the landmarks, returning \*pnlandmarks =  $0$ if it can't.

The landmarks are returned in the landmarks integer array. The first element of this array is the x coord of the first landmark; the second element is the y coord of the first landmark; and so on for the remaining landmarks. The returned number of landmarks is determined by the ASM file(s), specified by the conf file parameters (by default, the  $76$  MUCT landmarks are returned, Figure [8\)](#page-11-2). The landmarks are returned using OpenCV coordinates (i.e. the top left of the image is  $[0,0]$ . Note that this differs from the coordinate system used internally by Stasm (Section [8.5\)](#page-24-0).

Figure [6](#page-9-0) shows an example OpenCV program that uses this DLL to read and display an image with landmarks. This example can be compiled with the Microsoft compiler using (see the README file in the opency\_example directory):

```
cl -nologo -O2 -W3 -MT -EHsc stasm_opencv_example.cpp \
    /I/OpenCV2.1/include/opencv /OpenCV2.1/lib/cv210.lib \
   /OpenCV2.1//lib/cxcore210.lib /OpenCV2.1//lib/highgui210.lib ../data/stasm_dll.lib
```
Note that building this program is a simpler than building the complete set of the Stasm executables as described in Section [5.1.](#page-12-0)

We mention that error handling in this DLL may not be quite what you want — see Section [4.3.](#page-10-0) If you change the interfaces please change the name of the DLL and of AsmSearchDll to minimize confusion [http://en.wikipedia.org/wiki/DLL\\_hell](http://en.wikipedia.org/wiki/DLL_hell).

#### <span id="page-8-1"></span>4.2 Linking your code to the Stasm objects

As an alternative to using the DLL, you can link in your code to the Stasm objects. An example is the minimal implementation in minimal.cpp (reproduced in Figure [7\)](#page-10-1). This program finds the landmarks in a test image and writes an image showing the results. The file stasm/main.cpp is a more advanced example. It contains the main routine for the stasm.exe application described in Section [2.](#page-3-0)

```
// stasm_opencv_example.cpp: locate facial landmarks using the Stasm DLL
#include <stdio.h>
#include "cv.h"
#include "highgui.h"
#include "../stasm/stasm_dll.hpp" // defines AsmSearchDll
int main (void)
{
    const char *image_name = "../data/test-image.jpg";
    IplImage *img = cvLoadImage(image_name, CV_LOAD_IMAGE_COLOR);
    if (img == NULL) {
        printf("Error: Cannot open %s\n", image_name);
        return -1;
    }
    // locate the facial landmarks with stasm
    int nlandmarks;
    int landmarks[500]; // space for x,y coords of up to 250 landmarks
    AsmSearchDll(&nlandmarks, landmarks,
                 image_name, img->imageData, img->width, img->height,
                 1 /* is_color */, NULL /* conf_file0 */, NULL /* conf_file1 */);
    if (nlandmarks == 0) {
       printf("\nError: Cannot locate landmarks in %s\n", image_name);
        return -1;
    }
#if 0 // print the landmarks if you want
    printf("landmarks:\n");
    for (int i = 0; i < nlandmarks; i++)printf("%3d: %4d %4d\n", i, landmarks[2 * i], landmarks[2 * i + 1]);
#endif
    // draw the landmarks on the image
    int *p = landmarks;
    cvPolyLine(img, (CvPoint **)&p, &nlandmarks, 1, 1, CV_RGB(255,0,0));
    // show the image with the landmarks
    cvShowImage("stasm example", img);
    cvWaitKey(0);
    cvDestroyWindow("stasm example");
    cvReleaseImage(&img);
    return 0;
}
```
<span id="page-9-0"></span>Figure 6: Example code for finding landmarks using OpenCV and the Stasm DLL.

```
#include "stasm.hpp"
int main(void)
{
    const char *sImage = "../data/test-image.jpg";
    RgbImage Img(sImage); // read the image
    SHAPE StartShape; \frac{1}{4} dummy arg for AsmSearch
    DET_PARAMS DetParams; // dummy arg for AsmSearch
    double MeanTime; \frac{1}{2} // dummy arg for AsmSearch
    SHAPE Shape = AsmSearch(StartShape, DetParams, MeanTime, Img, sImage);
    if (Shape.nrows() == 0){
       printf("\nError: Cannot locate landmarks in %s\n", sImage);
       return -1;
        }
    DrawShape(Img, Shape); // draw landmark shape on image
    CropImageToShape(Img, Shape);
    WriteBmp(Img, "search-results.bmp", VERBOSE);
    // Shape.print("Landmarks:\n"); // print the landmarks if you want
    return 0;
}
```
<span id="page-10-1"></span>Figure 7: Example code for finding landmarks using the Stasm interface.

The landmarks are returned using Stasm coordinates (i.e. the center of the image is [0,0], Section [8.5\)](#page-24-0). Note that this differs from the DLL interface.

See Section [5.1](#page-12-0) and the makefiles for details for linking in the Stasm object files. All the functions of the Stasm source code are available for your use. In particular, the file err.cpp contains code for error reporting, and you can replace this with your own error routines. System dependent code is in err.cpp (or werr.cpp for windowed apps), misc.hpp, release.cpp (or wrelease.cpp for windowed apps), and util.cpp.

Make execution of the minimal program quieter by changing the definition of VERBOSE ASM SEARCH in stasm.hpp.

If you have existing matrix or image libraries you may want to replace the interface in the mat and image directories. However it is usually much simpler (although inelegant) not to do so and to keep both your libraries and the Stasm code in parallel.

#### <span id="page-10-0"></span>4.3 Error handling

If the landmark search routines AsmSearch or AsmSearchDll cannot return the face landmarks (which can happen only if the face detector cannot find a face in the given image), they return an indication of "zero landmarks". This allows your application to gracefully handle this situation. If there is any other error (e.g. the routines cannot open an ASM file), they

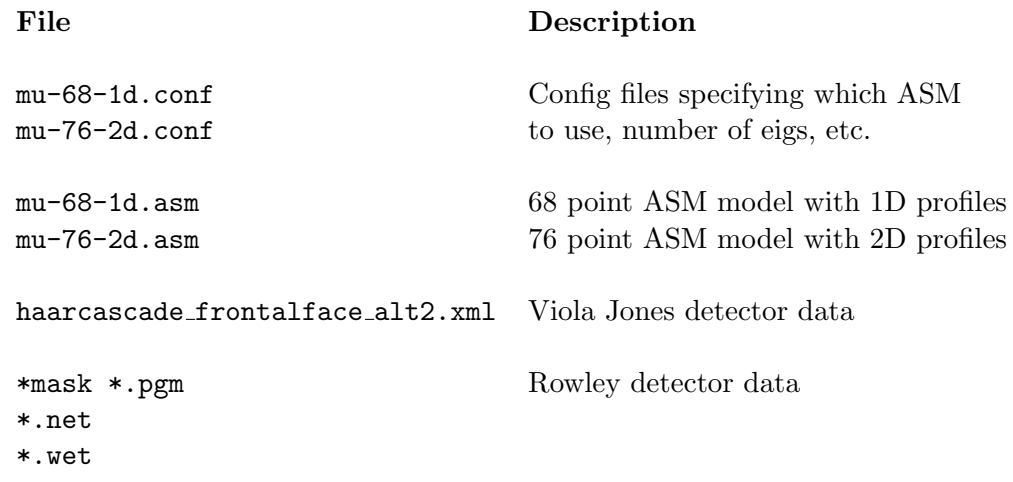

<span id="page-11-2"></span>Figure 8: Data files read by Stasm when run with the default options. (For version 2.x of Stasm, substitute model-1 for mu-68-1d and model-1 for mu-76-2d.)

call the internal error handler  $Err()$ , which prints a message and terminates the program. However, the only errors that can occur once the AsmSearch routine is initialized are "can't find the face" (which is handled as just described for zero landmarks), and serious system errors (such as "out of memory"). Initialization happens only once, on the first call to AsmSearch. Subsequent calls to AsmSearch do not need to re-initialize — you will notice that the first call is slower because of this initialization.

Admittedly it would be cleaner if the Stasm code was changed so the routines always returned an error code, for all errors, so your code could process the error in an application-specific way.

#### <span id="page-11-0"></span>4.4 Data files used by the Stasm library

Figure [8](#page-11-2) shows the files used by Stasm. Data files are stored in the ../data directory relative to the executable. The Stasm library functions will give an explicit error message if it cannot load any of these files.

#### <span id="page-11-1"></span>5 Building the executable programs

This section tells you how to build the executables. If you just want to link your code to the Stasm DLL (and you have already installed OpenCV 2.1), you can ignore this section — the instructions in Section [4.1](#page-8-0) should suffice.

#### <span id="page-12-0"></span>5.1 Building the executables under Windows

There are four Windows environments in which you can make Stasm, each with its own directory:

- 1.  $vc10$  Visual C++ 10 2010 (free Express edition suffices)
- 2.  $vc9$  Visual  $C++92008$  (free Express edition suffices)
- 3. vc6 Visual  $C++6$
- 4. mingw  $\sec$  we used GCC 4.2.1-sjlj (mingw32-22)

#### <span id="page-12-1"></span>5.1.1 Building from the Windows command line using the Microsoft compiler

Here is how to build Stasm from the command line using the Microsoft compilers:

- 1. Install OpenCV 2.1 from the OpenCV download page (note that the OpenCV version has changed from that used in version 2.x of Stasm).
- 2. cd into one of the vc6, vc9, or vc10 directories, as appropriate.
- 3. This step is necessary unless the OpenCV DLLs are already on your DLL search path. Copy the OpenCV DLLs to your build directory (which must be vc6, vc9, or vc10):

copy "C:\OpenCV2.1\bin\cv210.dll" . copy "C:\OpenCV2.1\bin\cxcore210.dll" . copy "C:\OpenCV2.1\bin\highgui210.dll" .

- 4. Adjust the paths in the makefiles for your environment (so tweak ../vc10/makefile and makefile-include in the current directory). In practice it's probably easier just to run make.bat as described below, and then fix what went wrong, if anything.
- 5. Make sure that the Debug and Release directories exist below the current directory.
- 6. Run make.bat (there is a separate make.bat in each of the vc6, vc9, or vc10 directories). This will build all the executables.
- 7. You can optionally do things like make test or make fulltest. See ../vc10/makefile for details.

#### <span id="page-12-2"></span>5.1.2 Building from within the Visual C IDE

Here is how to build Stasm in the Visual C IDE:

1. Install OpenCV 2.1 from the OpenCV download page (note that the OpenCV version has changed from that used in version 2.x of Stasm).

- 2. cd into one of the vc6, vc9, or vc10 directories, as appropriate
- 3. This step is necessary unless the OpenCV DLLs are already on your DLL search path. Copy the OpenCV DLLs to your build directory (which must be vc6, vc9, or vc10):

copy "C:\OpenCV2.1\bin\cv210.dll" . copy "C:\OpenCV2.1\bin\cxcore210.dll" . copy "C:\OpenCV2.1\bin\highgui210.dll" .

- 4. From within the IDE, use "Open Workspace/Project/Solution" to open the appropriate .dsw file (for VC 6) or .sln file (for VC 9 and 10, e.g. stasm.sln).
- 5. Check that the active project is Release and not Debug (unless you don't want that).
- 6. "Rebuild all" (in VC 6) or "Rebuild Solution" (in VC 9 and 10). You may get some messages "could not find the file \*.h". These appear to be harmless.

Caveat: the IDE project files were created by someone who seldom uses the IDE.

#### <span id="page-13-0"></span>5.1.3 Some common Microsoft build errors

The VisualC 9 IDE sometimes crashes if you use "Build Solution". Work around that by using "Rebuild Solution" first.

Messages like

fatal error U1073: don't know how to make 'C:/OpenCV2.1/lib/cv210.lib' fatal error C1083: Cannot open include file: 'cv.h': No such file or directory copy C:/OpenCV2.1/bin/cv210.dll: The system cannot find the path specified mean that OpenCV 2.1 is not installed (in the way that Stasm expects). Check that you have installed OpenCV version 2.1 (not any other version), and possibly adjust the paths in the makefiles.

A message like

This application has failed because cv210.dll was not found

means that that you need to copy the missing DLL to the current directory. For other solutions to this problem, see http://msdn.microsoft.com/en-us/library/7d83bc18(VS.80).aspx?ppud=4 or Google "DLL search path"

A message like

cp: /Program Files/OpenCV/bin/cv210.dll: The system cannot find the file specified. means that you need to install the OpenCV libraries.

A VisualC compiler message

warning D9035: option 'GX' has been deprecated means you are running the VC 9 compiler with the VC 6 makefile.

VisualC linker messages such as error LNK2001: unresolved external symbol \_\_security\_cookie or

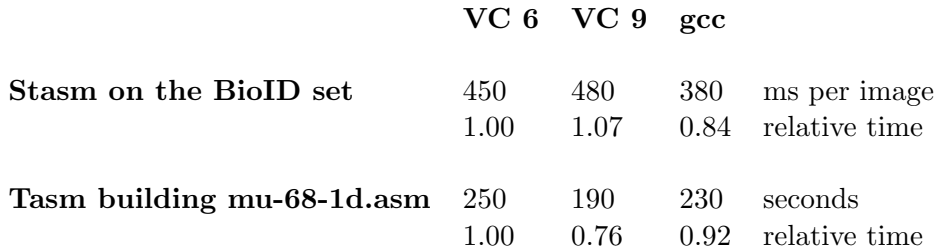

<span id="page-14-4"></span>Figure 9: Execution times on a 1.6 Ghz Pentium M. You can expect some variance in these times. These are times once the the ASMs are initialized.

warning LNK4078: multiple ".CRT" sections found with different attributes mean that you have mixed VC 6 and and VC 9 objects. After fixing your environment, do a "make clean" and try again.

#### <span id="page-14-0"></span>5.1.4 Building from the Windows command line using mingw

Install the OpenCV 2.1 libraries as above and run make.bat in the mingw directory.

#### <span id="page-14-1"></span>5.2 Building the executables under Linux

The README.txt file in the linux directory has straightforward instructions to build Stasm in an Ubuntu environment (basically, you install the JPEG etc. libraries and run make). Building in other Linux environments should be simple but we haven't tried it.

#### <span id="page-14-2"></span>5.3 Difference between the different builds

Numerical issues mean that the output of the executables built with gcc sometimes differs slightly from those built with Visual C. However, the mean landmark location accuracy is virtually identical.

Figure [9](#page-14-4) shows execution times for the various builds.

## <span id="page-14-3"></span>6 ASM files

The term ASM file refers (in the Stasm context) to a file defining an ASM model created by Tasm. One (or more, for "stacked" models) of these files is read before the search for landmarks begins. Depending on the program, the filenames are hard-coded or specified by the -c flag (Section [2.3\)](#page-4-0). We use the terms "model file" or ".asm file" to mean the same thing.

```
ASM1 # first word must be ASM1, where 1 is the ASM file version
# Command: tasm -o ... # comment showing how Tasm was invoked
{ # Tasm config options made available for Stasm
 nPoints 68
 fXm2vts 1
  ...
}
# comments here list the options used by Tasm
# \dots# ...
"EigVals"
{ 168 1
 1183.43
  ...
}
"EigVecs"
{ 168 168
 0.0349382 0.15091 -0.212292 0.110971 -0.0659393 ...
  ...
}<br>"AvShape"
                 # mean shape after alignment
{ 68 2
 -89.2 41.3
  ...
}<br>"ViAv"
                 # mean shape in VJ frame, for generating start shape
{ 68 2
 -79.1 20.3
 ...
}
"RowleyAv" # mean shape in Rowley frame, for generating start shape
{ 68 2
 -96.5 51.5...
}
Lev 3 # data for lowest res pyramid level (which in this case is lev 3)
"ProfSpecs Lev 3" # profiles types for level 3, bit fields as a hex number
{ 68 1
 41 # 41 is a "classic Cootes" 1D profile, see prof.hpp
 ...
}
"Covar Lev 3 Point 0"
{ 17 17
 1231 561 353 342 369 382 ...
  ...
}
...
"Lev 3 Prof 0"
{1\quad17 -0.0216047 0.0771605 ...
}
...
... # other pyramid levels follow, level 0 (full size) is last
```
<span id="page-15-0"></span>Figure 10: The structure of an ASM file.

<span id="page-16-2"></span>Model files are text files (as are all data files in the Stasm package — startup would be faster if these were binary) and thus can be examined in any text editor. Figure [10](#page-15-0) shows the structure of an ASM file.

#### <span id="page-16-0"></span>6.1 Using the new ASM model files with old versions of Stasm

Stasm version 3.0 uses new ASM files which are somewhat more able to deal with faces at different orientations or with expressions. The models in previous version of Stasm were trained on the XM2VTS data; the new models are trained on the MUCT data (using camera views a, d, and e only; not views b and c, to avoid issues with unavailable landmarks, [\[MMN10\]](#page-41-3)).

If you are using an older version of Stasm, or have modified an older version for your own ends, and wish to use the new ASM files with minimum bother, make the following changes.

In the source .cpp and .hpp files, replace all occurrences of model-1 and model-2 with mu-68-1d and mu-76-2d respectively. After rebuilding, your code will invoke mu-68-1d.conf and mu-76-2d.conf, and therefore the new ASM files mu-68-1d.asm and mu-76-2d.asm. You may have to copy these files into your **data** directory  $-$  Stasm will give you an informative error message if it can't find the files when you run your program.

## <span id="page-16-1"></span>7 Config files

Stasm and Tasm are configured by reading config files holding config options. Figure [11](#page-17-1) shows an example config file. Nearly all options have defaults and an entry in a config file is only needed if the default is not correct. Parameters can appear in any order in the config file. If a parameter appears twice, the last occurrence is used. By convention, config file names for Tasm begin with tasm-.

Some of the options used by Tasm (Section [7.1\)](#page-17-0) must be passed on to Stasm (for example NormalizedProfLen). Tasm writes such options into the ASM file so Stasm can read them.

Stasm also reads its own options from separate config file(s). By default, Stasm uses a stacked model defined by  $mu-68-1d$ .conf and  $mu-76-2d$ .conf Change that with the -c flag. (The default in version 2.x of Stasm was model-1.conf and model-2.conf).

Figure [12](#page-17-2) shows the different types of config option. In the sources, config options are prefixed with CONF<sub>-</sub>. Ugly but clear.

In versions prior to 1.7, the Stasm package used #defines in the source code instead of config options. This caused confusion — you were often not sure which options were used for the particular version of your executable, or if your Stasm matched your Tasm (which is not to say that config files completely resolve such issues).

<span id="page-17-3"></span>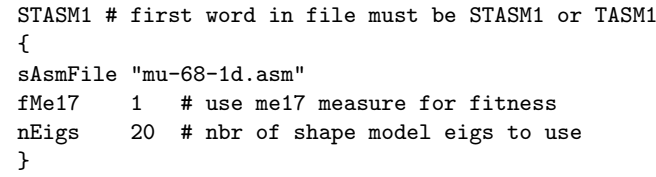

<span id="page-17-1"></span>Figure 11: An example config file for Stasm.

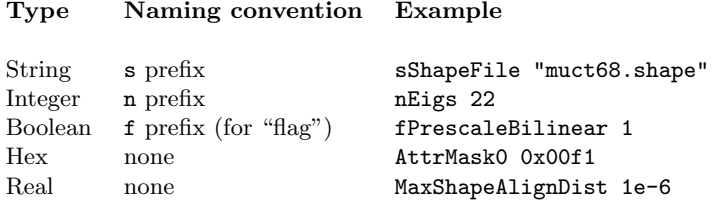

<span id="page-17-2"></span>Figure 12: Config option types.

#### <span id="page-17-0"></span>7.1 Common Tasm options

This section briefly describes some Tasm config options (Tasm is described in section [9\)](#page-26-0). See tasm.cpp for more options and details. The effect of most of these options is evaluated in [\[Mil07\]](#page-40-2). This section is perhaps best read after the section describing Tasm (Section [9\)](#page-26-0).

sShapeFile The shape file. No default.

sTagRegex Tasm only loads shapes where the file name in the tag string matches sTagRegex, which is an egrep-style case-insensitive regular expression. (The tag string is the string before the shape in the shape file, see Section [8\)](#page-21-0). For example (note the space in " B"):

#### sTagRegex " B"

matches only BioID shapes (including mirrored BioID shapes). Section [10.3](#page-34-1) has further examples.

The default value is "", which matches all shapes. The config files used to build mu-68-1d.asm and mu-76-2d.asm (viz. tasm-mu-68-1d.conf and tasm-mu-76-2d.conf) have this option set to "  $i.*[ade]$ " i.e. select MUCT shapes with pose a, d, or e, including mirrored shapes.

AttrMask1, AttrMask0 Tasm only uses shapes that satisfy

```
(Attr & AttrMask0) == AttrMask1
```
where Attr is the hex number at start of the tag string for the shape. AttrMask0 and AttrMask1 are specified in the shape file as hex numbers (Figures [13](#page-22-0) and [14\)](#page-24-3). Section [10.3](#page-34-1) has examples. The defaults  $0x0$  and  $0x0$  match all shapes. If sTagRegex is set, then both it and the attribute masks apply.

The config file used to to build mu-76-2d.asm has these options at 0xf1 and 0x0 to exclude faces with eyes closed and so on.

- nLevs The number of pyramid levels. Default is 4. This is one of a host of options not explicitly mentioned here that specify basic parameters of the ASM model. See tasm.cpp.
- nMaxShapes Default is 0. If not 0, specifies the number of shapes to use for training (after filtering by sTagRegex, AttrMask1, and AttrMask0). If the config option nSeed SelectShapes is 0, Stasm uses the first nMaxShapes; else it selects a random sample (without replacement) with a random seed of nSeed SelectShapes. See ReadSelectedShapes().
- nLev2d Tasm generates 2D profs for pyramid levels less than or equal to nLev2d. Pyramid level 0 is full size; level 1 is half size (assuming the config option PyrRatio is at its default of 2); and so on. The default nLev2d is -1 meaning no 2D profiles i.e. all 1D profiles.
- ProfType Profile type for 1D profiles. Currently only "Classic Cootes" profiles are supported i.e. take the difference between this pixel and the next, and normalize by dividing by the sum of absolute values in the profile. See prof.hpp.

The Masm research code supported a number of other 1D profile types, but they were removed in the interest of simplicity. Add other profile types for your application by lifting code from the Masm sources, or you could add your own profile types (possibly a good research direction).

- ProfType2d Profile type for 2D profiles ("profile" is a slight misnomer here). Currently only the following 2D profile type is supported: sum the difference between this pixel and the pixel to the right and the difference between this pixel and the pixel below it, then normalize by dividing by the sum of absolute values in the profile using a small amount of sigmoid normalization. See the above remarks about the Masm code.
- nStandardFaceWidth Default is 180 pixels. If non zero, faces are scaled (by both Tasm and Stasm) so their width is nStandardFaceWidth. The start shape is used to estimate the width of the face. The "width" is the horizontal distance between the left- and the right-most landmarks.
- fXm2vts Default is false. If set, treat landmarks as being numbered using the standard or extended XM2VTS numbering scheme. "Extended" XM2VTS numbering means that the first 68 landmarks use the standard XM2VTS numbering, and the remaining landmarks (up to 84, all additional eye landmarks) are numbered as laid out in landmarks.hpp.

This option itself has no effect but must be true to allow certain other options to be set. These are the options which need to know what part of the face corresponds to a given landmark. Such options include the Tasm options fSynthEyePoints and fUnobscuredFeats and the Stasm options fMe17, nVjMethod, and nRowleyMethod.

- fSynthEyePoints Default is false. Requires fXm2vts. Use symmetry to synthesize missing right eye landmarks (at indices greater than 68) from left eye landmarks. See the description of 84.shape in Section [8.1](#page-21-1) and eyesynth.cpp.
- fUnobscuredFeats Default is false. Requires fXm2vts. If set, during training Tasm uses a landmark from an image only if that landmark is not obscured in that image. Thus if set, eye landmarks for example will not be used in faces that are wearing glasses.
- <span id="page-19-1"></span>nWhich2d Default is 0. In a pyramid level that supports 2D profiles, nWhich2d specifies which landmarks are actually 2D. Can take values All=0, InternalExceptMouth=1, Internal=2, Eyes=3, or EyesExt=4 (for precisely what these mean, see GetGenProfSpec()). Only 0 is allowed unless fXm2vts is set.
- fTasmSkipIfNotInShapeFile Default is false. This applies to the phase of Tasm that builds a transform from the Viola Jones frame (and the Rowley frame, in an independent phase) to the positions of the training faces (using a technique submitted by Guo-Qing Hu). Tasm searches first in the given shape file for a saved face detector location. If the location is not in the file, Tasm then invokes the face detector, unless fTasmSkipIfNotInShapeFile is true.

The idea with this flag true is that if you have already put all possible face detector locations for the training images in the shape file (using Fdet), then it is pointless and time consuming to re-invoke the face detector. "All possible" means that only face locations in the training set where the face detector failed are missing from the shape file. The standard shape files ../data/\*.shape include all possible detector locations for their respective MUCT, XM2VTS, AR, and BioID images and their mirrors.

See also the Stasm option fStasmSkipIfNotInShapeFile.

nSleep Described in Section [7.2.](#page-19-0)

#### <span id="page-19-0"></span>7.2 Common Stasm options

This section briefly describes some Stasm config options. See initasm.cpp for more options and details. Stasm inherits some options from Tasm via the ASM file and these are not mentioned below (see the header of any .asm file to see what they are).

sAsmFile The ASM file. No default.

sAsmFile is a relative path name (relative to the directory holding the config file) unless the entry is prefixed with / or ./ indicating that the path name should be used as is (TODO still correct?). When testing new models, it is easy to use the wrong ASM file. Stasm prints out which file it is using and it is sensible to check that.

nEigs Specify the number of eigenvectors to use in the shape model. The default is one third of the eigenvectors, which will be wrong for most applications, but there is no simple correct default.

There are related options to loosen up the shape model at specific points in the search (nEigsLev0, nEigsLev0 2d, and nEigsFinal). See the sources and [\[Mil07\]](#page-40-2) for details.

BMax Default is 1.8. Specifies the limit "b" in the shape model.

There are related options to loosen up the shape model at specific points in the search (BMaxLev0, BMaxLev0 2d, and BMaxFinal).

nPixSearch Default is 3. Specifies how far along the whisker to search (along each side of the whisker) for 1D profiles.

- nPixSearch2d Default is 2. Like nPixSearch but for 2D profiles, Applies to both the x and y directions.
- nMaxSearchIters Default is 4. Specifies the maximum of iterations in the ASM search at each pyramid level. See the related option nQualifyingDisp in the source code.
- nMaxSearchIters2d Default is 4. Like nMaxSearchIters but for pyramid levels with 2D profiles.
- n2ndModelStartLev Pyramid level at which the second of the stacked models starts its search (assuming stacked models are being used). Default is 1 (i.e. one level below full size). Experiments show that it is pointless starting the second model at the bottom of the image pyramid (it is slower and results are not better).
- VjScale Default is 0.9. Stasm downscales the Viola Jones face box by this amount before using it to find the location of the start shape.

The idea is that when positioning the start shape, it is better to err in making the start shape too small than too big (because profiles matches inside the face are more reliable than those outside the face). Measurements on a validation set (not the training set) show this to be true.

RowleyScale Same as VjScale but for the Rowley detector. Default is 1.2.

nRowleyMethod Default is 1 (in the code, but set 0 in the default Stasm config files). Requires (the Tasm option) fXm2vts to be set in the ASM file.

If 0, use the hand crafted method of fitting the start shape to the Rowley face detector. The hand-crafted method uses the detected eye as well as the face positions. It is a bit of a hack but does give better results.

- nVjMethod Default is 1 (in the code, but set 0 in the default Stasm config files). Like nRowleyMethod but for the Viola Jones detector.
- fMe17 Default is false (in the code, but set true in the default Stasm config files). Only applies if Stasm's -t flag is used. Requires (the Tasm option) fXm2vts to be set in the ASM file.

If the Stasm flag -t is used, Stasm measures the fit of the landmark points against the manually landmarked fits saved in the shape file.

If fMe17 is false, all points are used when evaluating the fit.

If fMe17 is true, the subset of 17 points defined by the me17 measure is used to measure the fit.

An advantage is that fits can be measured on shapes with a number of landmarks different from those in the training set. See Section [2.4](#page-6-0) for a description of me17.

fStasmSkipIfNotInShapeFile Default is true. Only applies if Stasm's -t flag is used.

When the  $-t$  flag is used, Stasm searches first in the given shape file for the saved face detector location for the current image. If the location is not in the shape file, Stasm prints a warning and moves on to the next input image. However, if

<span id="page-21-2"></span>fStasmSkipIfNotInShapeFile is false, Stasm will instead call the face detector if a location is not found in the shape file. See the Tasm option fTasmSkipIfNotInShapeFile for a rationale.

nSleep Default is 10 milliseconds. Stasm and Tasm are system hogs, but do at least "sleep" periodically to give other processes a chance. A non-zero nSleep makes the overall system more responsive when searching many images, but slows down the Stasm search slightly. The default 10 milliseconds makes searches about  $10\%$  slower (on a 1.5 GHz machine), but allows you to read the internet, say, while waiting for Stasm to process many images. Set nSleep to 0 for the fastest possible execution.

## <span id="page-21-0"></span>8 Shape files and tag strings

Shape files contain the face shapes (i.e. face landmarks) for a given set of faces. They are not usually needed when searching for face landmarks. Instead, they are used by Tasm during training (Section [9\)](#page-26-0), and by Stasm for comparing the automatically located landmarks to the manual landmarks (Stasm's -t flag, Section [2.3\)](#page-4-0). They are not needed by the functions AsmSearch and AsmSearchDll.

#### <span id="page-21-1"></span>8.1 Shape files supplied with Stasm

The previous versions of Stasm (version 2.4 and before) had two big shape files (68.shape and 84.shape) containing the shapes for all datasets. In version 3.0 of Stasm these shape files have been split, and Stasm now comes with following shape files:

#### 1. ar.shape

AR faces, 68 points. Filenames begin with a.

2. bioid.shape

BioID faces, 68 points. Filenames in this file have the form Bxxxx ii where ii is the individual number (01 to 27). The individual numbers were added as part of the Stasm project, so the names are not exactly the standard BioID names.

3. muct68.shape

MUCT faces 68 points [\[MMN10\]](#page-41-3)). The 68 landmarks are defined as in the FGNet markup of the XM2VTS faces. Filenames begin with i. In version 3.x of Stasm, this file and muct76.shape were used for training the default models (mu-68-1d.asm and mu-76-2d.asm).

4. muct76.shape

MUCT faces, 76 points (68 plus extra eye landmarks). Filenames begin with i. Most of this file is identical to muct68.shape, but it is convenient to have a separate file when building models.

5. put199.shape

PUT faces [\[KFS08\]](#page-40-6). 199 points: 194 original points plus 5 extra landmarks: left and

```
ss # first two characters must be "ss", comments are preceded by "#"
# "Directories" is the image search path with each directory separated by a semicolon
Directories /faces/xm2vts;/faces/biod;/faces/ar
"0000 image1" # tag string has attributes (in hex) and image name (without JPG etc. suffix)
{ 68 2 # a matrix with 68 rows, each row is the x y coordinates of a point
  -101.6 6.2
  -103.3 -33.9...
}
"0000 image2"
{ 68 2
  -101.6 6.2
 -103.3 -33.9...
}
...
"1000 image1" # Viola Jones locations have attributes 1000
{ 1 8 # a vector with 8 elems
 52 -47 214 214 -2 -23 98 -16 # x, y, width, height, xleye, yleye, xreye, yreye
}
"1000 image2" # example with right eye not found, so use special value 9999
{ 1 8 67 -54 192 192 24 -31 9999 9999
}
...
"2000 image3" # Rowley locations have attributes 2000
{ 1 8 # x, y, width, height, xleye, yleye, xreye, yreye
 45 -72 178 178 0 -23 92 -12
}
...
```
<span id="page-22-0"></span>Figure 13: An example shape file.

right pupils, nose tip, and left and right nostrils, allowing use of the me17 measure on PUT faces. Filenames begin with p.

- 6. xm68.shape XM2VTS 68 points. Filenames begin with m. In version 2.x of Stasm, this file and xm84.shape were used for training the default ASMs (model-1.asm and model-2.asm).
	- 7. xm84.shape XM2VTS 84 points (see Section [8.7](#page-24-2) for a description of the extra points). Filenames begin with m. Most of this file is identical to xm68.shape.

Figure [13](#page-22-0) shows an example shape file. The basic layout of all these shape files is:

- 1. ss The first two characters must be ss (for sanity checking in the Stasm software)
- 2. Header comments. Comments begin with #
- 3. Directories. A list of directories. Modify this for your environment. See Section [8.2.](#page-23-0)
- 4. The face shapes. These are tagged with the image name
- 5. The mirrored face shapes. These all have r as the second character (for "reversed").
- 6. The Viola Jones locations. The global face and eye positions created by running Fdet (Section [13\)](#page-36-1), and manually pasting the results into the shape file.
- 7. The Rowley locations. Created by running Fdet with the -r flag.

Not all these fields are necessary if you are creating a new shape file. The manually landmarked positions in these files were created by converting the landmarks from the sites listed below to Stasm coordinates (Section [8.5\)](#page-24-0):

```
http://www-prima.inrialpes.fr/FGnet/data/05-ARFace/tarfd_markup.html
http://www-prima.inrialpes.fr/FGnet/data/07-XM2VTS/xm2vts_markup.html
http://www-prima.inrialpes.fr/FGnet/data/11-BioID/bioid_points.html
http://www.milbo.org/muct
https://webmail1.cie.put.poznan.pl/biometrics/index.php
```
A big thanks goes out to the people who did the manual landmarking and made the results available.

#### <span id="page-23-0"></span>8.2 The Directories string

The Directories string at the top of the file specifies an image search path with each directory separated by a semicolon. You should change the string for your environment.

#### <span id="page-23-1"></span>8.3 Image names in shape files

File name extensions (such as .jpg) should not be used in tag strings (if present, the software will issue a warning when it reads the file). When looking for a file matching a tag, the software searches for a matching file name with any of the standard image suffixes in the directories listed in Directories. The "standard images suffixes" are .jpg, .bmp, .png, .pgm, and .ppm. The search order is unpredictable (well, actually it isn't, but for efficiency changes dynamically. See imgiven.cpp).

#### <span id="page-23-2"></span>8.4 Shape attributes

The tag string before each shape identifies the image attributes and name. Attributes in a tag string are a bit field specified as a four digit hex number. For example, the Viola Jones detector positions have attributes of 1000. See Figure [14.](#page-24-3)

If you are creating a new shape file, attributes (except ViolaJones and Rowley for saved face detector shapes) are entirely optional and only necessary if you want to train on subsets of images defined by attributes. The standard shape files supplied with Stasm (Section [8.1\)](#page-21-1). are "fully tagged" with the bits in Figure [14.](#page-24-3)

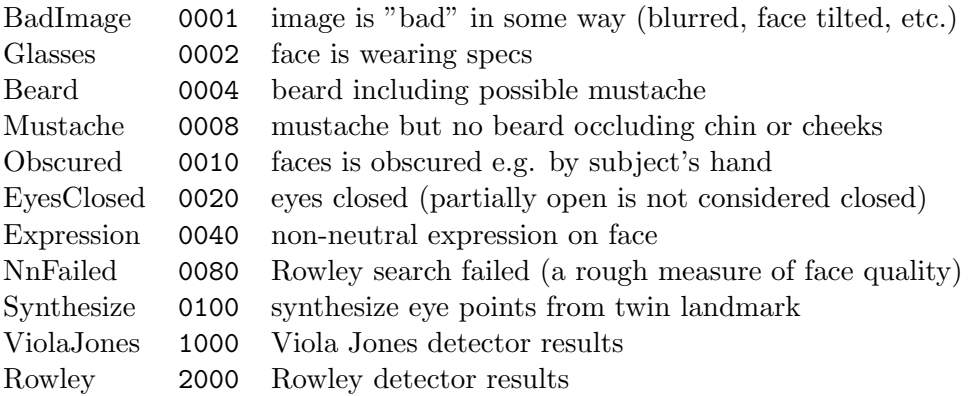

<span id="page-24-3"></span>Figure 14: Shape attribute bits (atface.hpp).

#### <span id="page-24-0"></span>8.5 Stasm shape coordinates

Stasm uses the following coordinate system. The center of the image is  $[0,0]$ . As x increases, you move to the right; as y increases, you move up the image. In other words, they are standard Cartesian coordinates centered on the center of the image.

To convert Stasm coordinates to coordinates with [0,0] at the top left corner of the image:

 $x = x + ImageWidth / 2$  $y = \text{ImageHeight} / 2 - y$ 

See CONVERT TO OPENCV COORDS in stasm/main.c for an example. See fViolaJonesFindFace() for conversion in the other direction.

#### <span id="page-24-1"></span>8.6 Unavailable landmarks

An unavailable landmark has a "position" in a shape matrix with both x and y equal to 0. (Older versions of the Stasm documentation referred to these as "unused" landmarks.) The x position of a valid landmark that happens to be at [0,0], if any, is thus jittered (by Marki when manually landmarking) to 0.1 (a one tenth of a pixel offset).

#### <span id="page-24-2"></span>8.7 Extra XM2VTS points and xm84.shape

The shape file xm84.shape is identical to  $x \text{m}68$ . shape except that the XM2VTS shapes have been extended to 84 points. We call these the "extended" XM2VTS landmarks. For most of these shapes, the extra points are set to  $[0,0]$ , meaning unavailable. However, 723 of the shapes have extra eye landmarks (Figure [15\)](#page-25-2). See landmarks.hpp. (These landmarks are different from the "extra" MUCT landmarks.)

Actually only the extra left eye landmarks were manually landmarked. The extra right eye landmarks remain at [0,0] in the shape file and are synthesized by Tasm by symmetry from

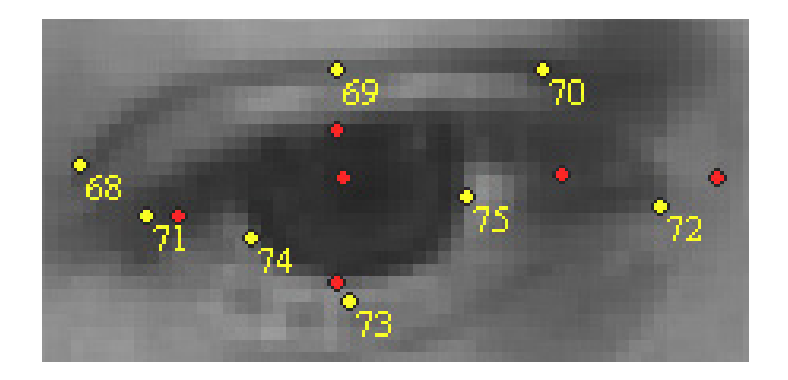

Figure 15: Left eye with new XM2VTS landmarks in yellow, existing XM2VTS landmarks in red.

<span id="page-25-2"></span>the left eye landmarks (if the config option fSynthEyePoints is set, which it always must be to use XM2VTS shapes in xm84.shape successfully).

In retrospect it would been less work to manually landmark these points rather than synthesizing them in the software.

#### <span id="page-25-0"></span>8.8 Mirrored images

If you are creating you own shape file, you can effectively double the number of training images by mirroring the existing images. That saves a lot of extra manual landmarking. Mirrored images can be mechanically generated in any image editing program such as the GIMP, ImageMagick, or Photoshop.

By convention in the Stasm shape files, the second character of the file name of mirrored images is  $r$  (for "reversed"). Thus B0000<sub>-01</sub>, jpg becomes Br0000<sub>-01</sub>, jpg.

You will need to add the mirrored landmarks to the shape file. One way of doing that is illustrated by the utility mirror-ar.awk in the tools directory. This generates mirrored landmarks for AR shapes by reading the existing AR landmarks in  $ar$ . shape. There are two steps (mirror-ar.awk does both):

- 1. negate the x coordinates (Stasm coordinates are described in Section [8.5\)](#page-24-0)
- 2. change the order of the points i.e. move them to their mirrored positions in the shape array (Figure [16\)](#page-26-1). It is easy to forget this step, which really messes up the shape model when using Tasm. Marki is useful for checking for this kind of mistake.

#### <span id="page-25-1"></span>8.9 Converting shape files to CSV files

You can convert shape files to CSV "comma-separated-value" files with the AWK script in the tools directory convert-shape-to-csv.awk. For example:

<span id="page-26-2"></span>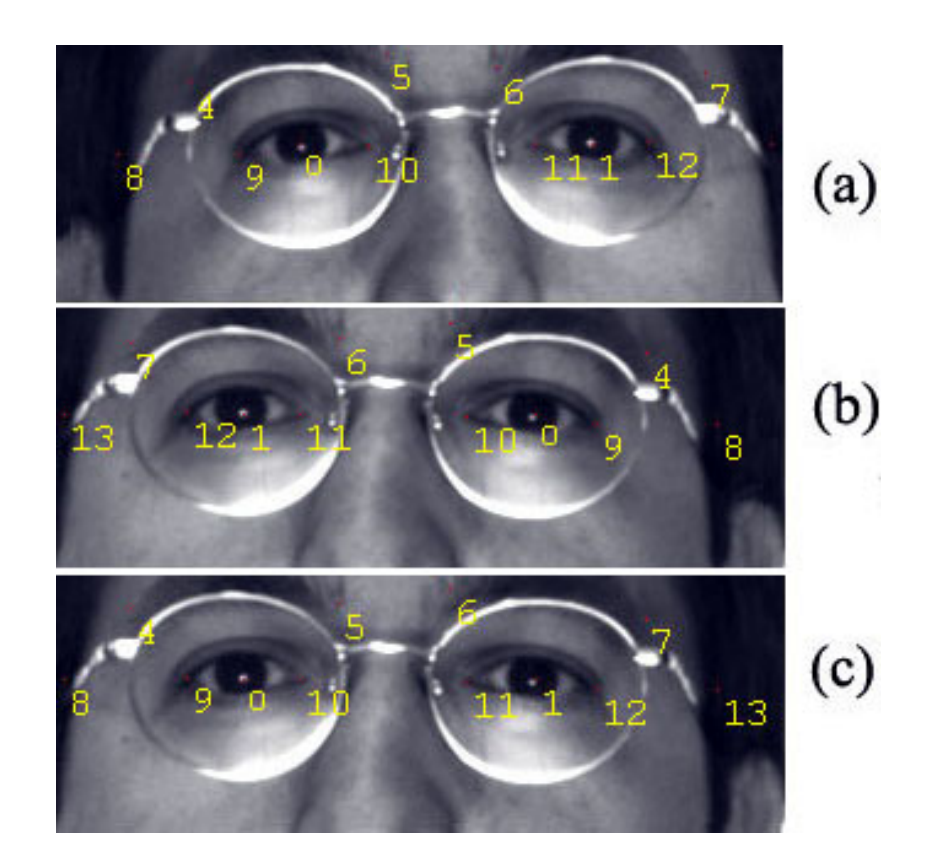

<span id="page-26-1"></span>Figure 16: Mirroring an image: a) Original image with landmarks b) Mirrored image. Landmarks mirrored but not renumbered – wrong! c) Mirrored image. Landmarks mirrored and correctly renumbered. The image is from the AR set [\[MB98\]](#page-40-7).

awk -f ../tools/convert-shape-to-csv.awk ../data/muct68.shape >muct68.csv

Some hand tweaking may be necessary on the resulting file.

See also convert-shape-to-opencv-csv.awk which converts Marki coordinates to OpenCV coordinates in the CSV file (Section [8.5\)](#page-24-0).

## <span id="page-26-0"></span>9 Tasm: building ASMs

Tasm builds ASM models. Tasm creates a .asm file and a log file tasm.log. It reads

- 1. A .conf file which specifies the shape file and other parameters.
- 2. A .shape file which specifies the manual landmarks

| File                             | Description                                                                                                    |
|----------------------------------|----------------------------------------------------------------------------------------------------|
| tasm-example.conf                | Config file specifying which                                                                                                    |
|                                  | shape file to use, 1 or 2D profiles, etc.                                                                                                    |
| example.shape                    | Shape file specified by tasm-example.conf<br>This file contains manual landmarking information<br>and possibly saved face detector locations |
| haarcascade_frontalface_alt2.xml | Viola Jones detector data                                                                                                    |
| *mask *.pgm                      | Rowley detector data                                                                                                    |
| $*.net$                          |                                                                                                    |
| *.wet                            |                                                                                                    |

<span id="page-27-2"></span>Figure 17: Data files read by Tasm with tasm ../tasm-example/example.shape. (The face detector files are used only if the face locations are not pre-stored in the shape file.)

- 3. The set of images listed in the shape file (or a subset of those images, depending on the config options).
- 4. Data files for the global face detectors. (Tasm uses the face detectors to generate a transform between the detector box and the mean shape. With nVjMethod or nRowleyMethod set to 1, Stasm uses this transform to generate a start shape.)

Figure [17](#page-27-2) show the files used by Tasm.

#### <span id="page-27-0"></span>9.1 Tasm flags

Tasm is invoked as

tasm [-o OUTFILE.asm] FILE.conf

This creates the model file OUTFILE.asm as specified by the config file FILE.conf. The -o flag specifies the output file name (the default is temp.asm).

The first shape in the shape file (that matches sTagRegex, AttrMask1, and AttrMask0 if used) is taken as the reference shape. The reference shape is used as a base for shape alignment when building the shape model (in tasmshapes.cpp).

#### <span id="page-27-1"></span>9.2 Examples using the standard shape files

It is easiest to get started with Tasm by looking at a few examples. The first two examples require MUCT images. If don't have those, you can run the examples in the next sections instead. Also, you can look at vc10/makefile for further examples.

<span id="page-28-1"></span>You will need to edit the Directories string in muct68. shape and muct76. shape for these examples to work in your environment: The file paths in the examples assume you are working in one of the following directories: vc10, vc9, vc6, mingw, or linux.

(i) To rebuild mu-68-1d.asm (1D profiles, 68 MUCT points).

tasm -o mu-68-1d.asm ../data/tasm-mu-68-1d.conf

This and the ASM below are the default ASMs used by this version of Stasm.

(ii) To rebuild mu-76-2d.asm (2D profiles, 76 MUCT points):

tasm -o mu-76-2d.asm ../data/tasm-84-2d.conf

(iii) Other examples (require the XM2VTS images):

tasm -o model-1.asm ../data/tasm-68-1d.conf # 68 point XM2VTS model with 1D profiles tasm -o model-2.asm ../data/tasm-84-2d.conf # 84 point XM2VTS model with 2D profiles

(iv) The makefile has further examples that are used for testing, for example

make test-varied

#### <span id="page-28-0"></span>9.3 A simple example using shapes and images provided with Stasm

The directory tasm-example contains files to build a 12 point model from 20 images. The images needed to run this example are included in the Stasm package (they are from the BioID set [\[JKF01\]](#page-40-3)). The file paths in the example assume you are working in the linux, msoft, vc6, or mingw directory.

Look at the landmarks with Marki:

marki ../tasm-example/example.shape

Build a new ASM file with Tasm using example.shape:

tasm -o example.asm ../tasm-example/tasm-example.conf

Note that during the "Generating Rowley mean shape" phase, Tasm uses only 19 of the 20 shapes, and prints "1 no eyes, 4 one eye", meaning that two eyes were not always found. This does not matter because there are enough successful Rowley searches to build the Rowley mean shape.

Use the created **example**. **asm** file with the following command (the fit will not be good because there are only 20 training images):

<span id="page-29-1"></span>stasm -iS -c ../tasm-example/example.conf ../data/test-image.jpg

It is advisable to check the messages printed by Stasm to make sure you are using the right ASM file.

Build 2D instead of 1D profiles by adding the following line to tasm-example.conf (see Section [7.1](#page-17-0) on Tasm options):

nLev2d 3 # generate 2d profiles for levels 0 to 3 (i.e. all levels)

In this example the shape file is already built (although with only 20 shapes — not enough for good results). If you are starting from scratch you will need to build the shape file first, typically with Marki (Section [10\)](#page-30-1).

You will notice that Tasm is quite slow during the "Generating Rowley mean shape" phase. That is because Tasm has to invoke the Rowley detector for each image (and likewise for the Viola Jones detector, which is faster so the slowdown not so noticeable). Speed up this phase by pre-storing the face detector locations in example.shape. Use Fdet to do that as described in Section [13.](#page-36-1)

#### <span id="page-29-0"></span>9.4 ASMs for objects other than faces

The Stasm package been used thus far only for locating features in faces (as far as we know), but it can "easily" be used for other objects.

Summarizing, there are two important aspects (i) using a detector for your object to replace the Viola Jones detector (requires a little understanding of the Stasm code) and (ii) manually landmarking your training images (easy but requires patience and coffee).

You first need to obtain an object detector for your object (analogous to the Viola Jones face detector). One possibility of many is [\[HJLM07\]](#page-40-8). Modify fFindDetParams() in startshape.cpp by putting in your object detector.

Tasm and Stasm assume that there are two object detectors, viz. Viola Jones and Rowley. It is easiest to keep the ASM file structure the same, at least initially, so replace the Viola Jones detector with your new detector but provide a dummy Rowley detector (which could just duplicate the new detector).

If your object detector gives the x,y position with width and height, then without changes Tasm can generate the data needed for Stasm to position the start shape. That is done in detav.cpp — it generates  $V$ jAv and RowleyAv in the ASM file. Set the config options nVjMethod, and nRowleyMethod to 1. For best results you might need to adjust the config option VjScale (typically figuring out the scale value by testing on a validation set).

To build new shape and config files, it is perhaps easiest to start with the model in the tasm-example directory and modify that (Section [9.3\)](#page-28-0).

Manually landmark your training images with Marki or the program on Tim Cootes' site.

You will have to decide if the profile types supported by Tasm suffice for your objects. See the description of ProfType and ProfType2d in Section [7.1.](#page-17-0)

Config options such as nPixDist may need adjustment because the defaults have been optimized for faces.

We would be interested in any projects along these lines. The Stasm web page has an email address.

#### <span id="page-30-0"></span>9.5 Known issue with Tasm

If JPEGs are used for training, then after reading many files, Tasm sometimes issues the message:

fopen: Permission denied Error: can't open /temp/stasm-temp.bmp for writing (temp file for converting JPG to BMP)

The work around is to use BMPs or PGMs (faster) for training. Note also that the Tasm results are very slightly different when different image formats are used (PGMs were used in the released .asm files).

Note: the problem goes away if "realtime scanning" is disabled in our test machine's (mainstream) virus detection software. The virus software is unhappy with Tasm repeatedly creating the same temporary file (done for each conversion of a JPEG file).

## <span id="page-30-1"></span>10 Marki: manually landmarking images

Marki is a Windows program to manually landmark images and to look at landmarks. A screen shot is shown in Figure [18.](#page-31-1) We have used Marki extensively for our internal manual landmarking. Users have reported that the landmarking tool on Tim Cootes' site also works well.

TODO This describes a slightly older version of Marki. A few details may have changed.

On bootup, Marki reads a shape file. (A shape file consists of a list of images with their associated landmarks, as described in Section [8.](#page-21-0)) A simple example:

marki ../tasm-example/example.shape

The first shape (that matches the -p and -P flags, if used) becomes the reference shape. Shapes that have a number of points different from the reference shape are ignored with a message. In Marki the reference shape is in all other aspects treated just like any other shape.

Figure [19](#page-32-0) shows Marki's command line flags. Use marki -? to get the current list of command line flags. You can stipulate which landmark to edit, and so on.

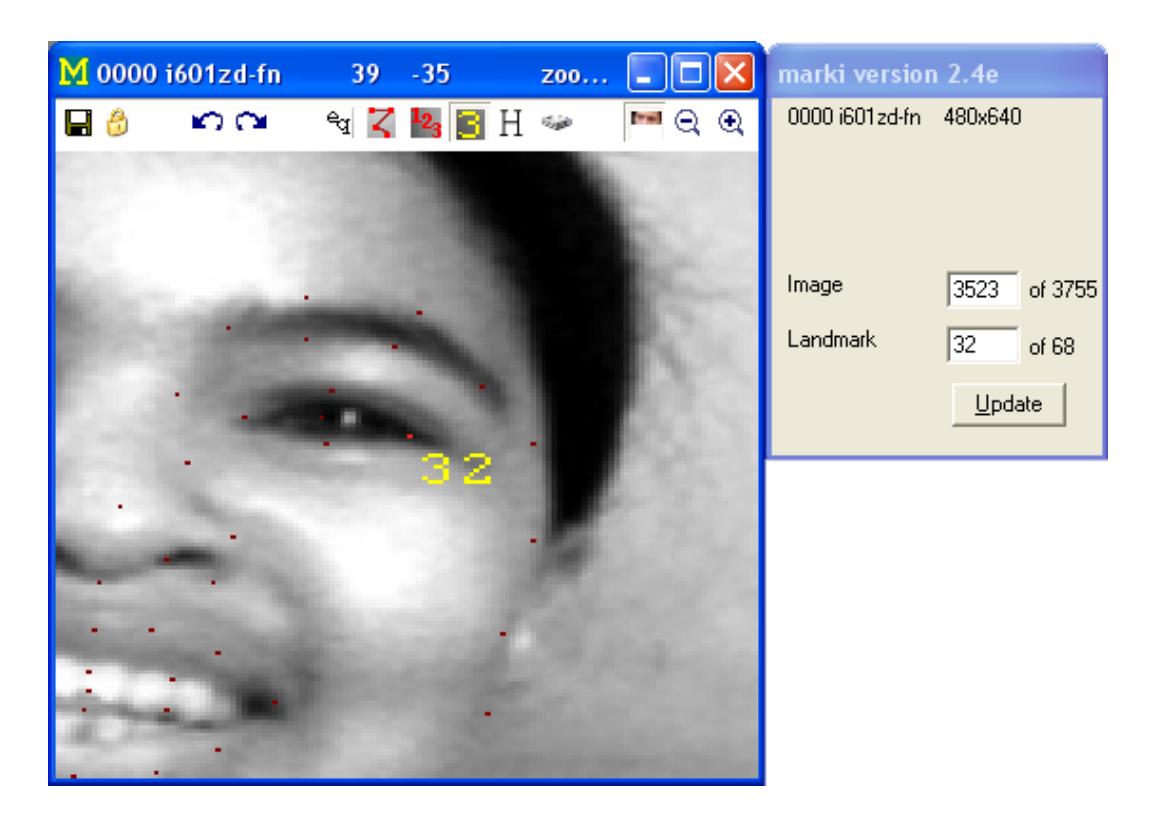

Figure 18: Marki: a tool for manual landmarking.

<span id="page-31-1"></span>Marki prints progress messages to a log file marki.log. It also prints the messages to the screen if you start Marki from the command prompt (recommended, so you can see the messages).

Things can easily go wrong when manually landmarking images. It is important that you make frequent backups of the shape file. Do this outside of Marki, and keep more than one level of backup.

Our experience has been that you should preprocess the images for manual landmarking equalize the original images and possibly blur them slightly to get rid of scan lines — that makes manual landmarking easier.

#### <span id="page-31-0"></span>10.1 Using Marki

Figure [20](#page-32-1) describes the buttons at the top of the Marki window.

Figure [21](#page-33-0) shows the keys that you can use in Marki. Click on the Help button to get the latest list. For example, PageDn moves to the next image. Ctrl-PageDn skips 10 images ahead.

Change the position of a landmark with a left mouse click (see below).

<span id="page-32-0"></span>Usage: marki [FLAGS] FILE.shape\n -B Show all buttons (allows you to change current landmark number by clicking on buttons) -F Fresh start (ignore saved registry entries for window positions etc.) -l LANDMARK Landmark to be altered by left mouse click Default: landmark used last time -o OUTFILE.shape Output filename Default: FILE.shape (i.e. overwrite the original file) -p PATTERN See similar flag for stasm.exe -P Mask0 Mask1 See similar flag for stasm.exe -Q Quiet (no sound when wrapping from last image to first) Figure 19: Marki command line flags. Save Save landmarks to the shape file Lock Lock (disables left mouse click) Undo Undo previous actions (undo depth is unlimited) Redo Redo previous actions, i.e., undo undo Equalize Equalize on-screen image. Keyboard: e (or right-mouse-click) ConnectDots Connect the dots. Keyboard: d ShowNbrs Show landmark numbers ShowCurrentNbr Show current landmark number. Keyboard: n HideLandmarks Hide original landmarks. Keyboard: h WriteImage Write the displayed image (will create a unique file name) Crop Crop on-screen image. Keyboard: c Zoom out Less detail. Keyboard: - Zoom in More detail. Keyboard: + AutoNextImage Move to the next image automatically after a left mouse click PrevImage Previous image. Keyboard: PageUp NextImage Next image. Keyboard: SPACE or PageDown AutoNextPoint Move to the next landmark automatically after a left mouse click PrevPoint Previous landmark (only if -B flag was used) NextPoint Next landmark (only if -B flag was used) JumpToLandmark Auto jump to landmark (only if -B flag was used) Help Help

<span id="page-32-1"></span>Figure 20: Marki buttons, in the order they appear above the image window.

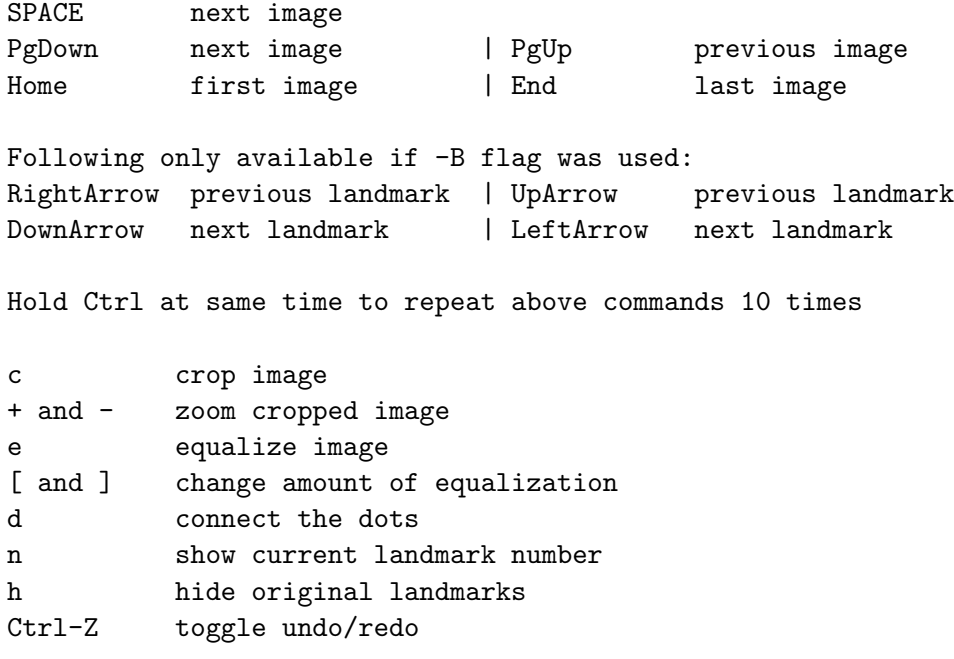

<span id="page-33-0"></span>Figure 21: Marki key assignments.

Cycle forwards and backwards through images in the shape file with the buttons, keystrokes, or the mouse wheel. You can also choose an image or landmark using the dialog window. The attributes in the tag string of the current shape are shown in the dialog window.

Change the current landmark number with the dialog window.

Or if the -B command line flag was used, you can change the landmark number with buttons and arrow keys. To minimize mishaps, this is not the default.

Or click on the JumpToLandmark button to dynamically select the landmark nearest the mouse pointer. This is intended to allow easy touchups to a set of images. (Right click to turn jumping off.)

Save the modified landmarks to a new shape file using the Save button. Note by default that this will overwrite the original shape file (this is different from versions of Marki prior to 2.4a). If you don't want that, change the output shape filename with the -o command line flag. On exit Marki will ask if you want to save the landmarks if you have not already done so.

Clicking on the Save button also locks the landmark positions — click on the Lock button to unlock. The idea is to minimize the effects of incorrect mouse clicks if Marki is left unattended (assuming that typically the last thing you do before leaving the workstation is Save).

Be careful: only the shapes that were read in are saved. If the -p and -P flags are used, this will be a subset of the shapes in the original shape file. Use a text editor to merge the shape files.

Marki remembers the current image number, current landmark, screen layout, and button

settings. The next time you use Marki you will start where you left off. (Marki uses the Windows registry entry HKEY CURRENT USER/Software/Marki/Config.) Override the automatic return to the same landmark number with the -l flag. Or revert to all the defaults with the -F flag (for "fresh").

#### <span id="page-34-0"></span>10.2 The mouse

Left click changes the position of the current landmark.

The current landmark is shown in red and the others in dull red. After the click, the new position is shown in cyan and the old in orange. Undo the click (and just about anything else) with the Undo button.

If the button AutoNextImage is set, Marki will automatically move to the next image after the click. This is useful when you want to move "laterally", doing just one landmark in each image. (We have found that is usually the best approach.)

If AutoNextLandmark is set, Marki will move instead to the next landmark after the click. This is useful when you want to do all landmarks in one image before moving on to the next.

AutoNextImage and AutoNextLandmark are mutually exclusive. Our experience is that you should use AutoNextImage to manually landmark a set of images most quickly and consistently

Mouse clicks are ignored if the current shape is a face detector shape.

Right click toggles equalization (and disables "auto jump to landmark" if in effect). The amount of equalization is determined by the -e command line flag, or can be changed with the [ and ] keys.

The wheel moves backwards and forwards through the images.

#### <span id="page-34-1"></span>10.3 The -p and -P flags

Specify a subset of shapes in the shape file with Marki's  $-p$  and  $-P$  flags. These flags take the same arguments as the Tasm config options sTagRegex, AttrMask0, and AttrMask1 (Section [7.1](#page-17-0) and atface.hpp).

For example, to read the MUCT filenames with "a" in them in muct68.shape use

#### marki -p "a" ../data/muct68.shape

Using "A" instead of "a" would give the same result, because the match against the  $-p$  string is case insensitive.

The above example includes the mirrored MUCT shapes (which have names of the form irxxxx, the second character is "r"). Since the -p string is a regular expression, exclude the mirrored shapes with

marki -p " i[^r]" ../data/muct68.shape

Other examples

```
marki -P 2 2 ../data/muct68.shape # faces with glasses
marki -P 2 0 ../data/muct68.shape # faces without glasses
marki -P 1000 1000 ../data/muct68.shape # Viola Jones detector boxes
marki -P 2000 2000 ../data/muct68.shape # Rowley detector boxes
marki -P 1004 1004 ../data/muct68.shape # VJ box for bearded faces
```
#### <span id="page-35-0"></span>10.4 Preparing a shape file for Marki

Marki requires a shape file (Section  $8$ ) — you can't mark images that are not in a shapefile. Shapefiles are text files and so can be created and modified by hand or with standard utilities like awk, sed, or perl.

You should create an initial shape file for images that you want to mark. If the rough positions of the landmarks are available then manual landmarking tends to be easier if you use those positions. You can generate the approximate positions of the landmarks with Stasm and paste the results from the Stasm log file into the shape file.

Alternatively, if you are not marking faces, one approach is to create the file using Emacs keyboard macros. Set the landmarks to dummy  $[x,y]$  values, for example [10,10], [20,20], [30,30].

Don't use [0,0] for dummy values because that is used to denote an unavailable landmark, as described in Section [8.6.](#page-24-1) (Actually all that happens is that Marki displays the landmarks as X, interpolating the position from adjacent landmarks.)

#### <span id="page-35-1"></span>10.5 Marki error handling

See the Section [4.3](#page-10-0) "Error handling". As a consequence of the comments in that section, Marki reports errors correctly when reading the input files but does not always recover from them  $g$ racefully (it may crash — but errors are always reported correctly before the misbehaviour  $\overline{\phantom{a}}$ no silent failures), although Marki is stable once it has booted. The error handling functions that Marki uses were originally written to exit on error for Stasm and Tasm, and the retrofit for a windowed environment is incomplete. (These comments actually apply to all Windows based applications in the Stasm package.)

## <span id="page-35-2"></span>11 Iland: interactively locating landmarks

Iland is a prototype interactive landmarking tool. It runs in a Windows environment. The central idea is that automatic landmarking is not reliable, so get a human to help — but make it as easy as possible for that human.

Landmarking with Iland proceeds as follows (it's probably easiest just to try it):

- 1. Select an image file with the standard Windows dialog box.
- 2. Iland estimates the positions of 5 "key points", You can manually adjust the positions of these key points with the mouse. Click Next.
- 3. Based on the position of these 5 key points, Iland estimates the position of 68 landmarks. You can manually adjust the positions of these key points with the mouse. As you adjust a point nearby points get dragged along too (the shape model is in effect). Click Next.
- 4. Iland allows you to individually tweak landmarks. Adjusting a landmark does not affect any other landmarks (the shape model is not in effect). Click Next.
- 5. At this point, your application could take over. In the current implementation, Iland simply displays the message "Landmarks are ready for use".

The Iland source code is quite crude and could do with some work. The comments in Section [10.5](#page-35-1) "Marki error handling" apply to Iland too.

## <span id="page-36-0"></span>12 WinThatch and thatch: "Thatcherizing" faces

WinThatch and thatch are tools for "Thatcherizing" faces. See the Wikipedia article [http:](http://en.wikipedia.org/wiki/Thatcher_effect) [//en.wikipedia.org/wiki/Thatcher\\_effect](http://en.wikipedia.org/wiki/Thatcher_effect).

#### <span id="page-36-1"></span>13 Fdet: locating faces

Fdet reads images and writes the face positions found by the Viola Jones or Rowley detector (select which one with the  $-r$  command line flag, output goes to  $fdet.log)$ ). Fdet can also write images showing the face positions (use the  $-i$  flag).

For example, Fdet was used to create the face detector data saved in say xm68.shape as follows (your directory name would differ):

#### fdet faces/xm2vts/\*

After running Fdet as above, the Fdet log file fdet.log was manually cut and pasted into the shape files.

Use Marki to look at face detector shapes in a shape file (see the examples at the end of Section [10.3\)](#page-34-1).

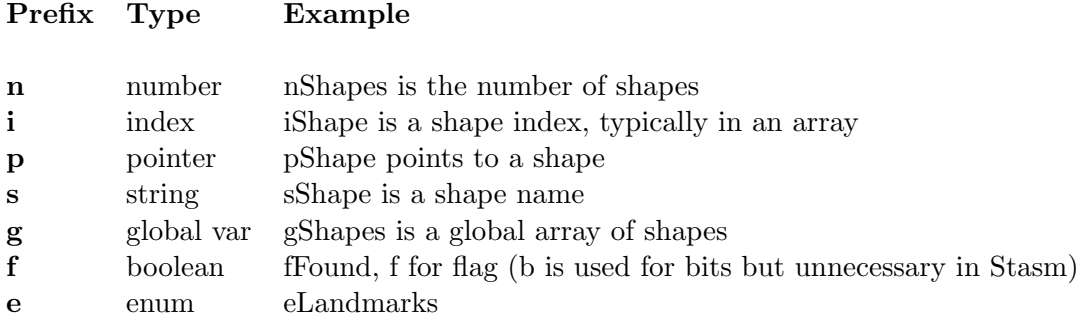

<span id="page-37-2"></span>Figure 22: Naming conventions in the Stasm package.

## <span id="page-37-0"></span>14 Mdiff: comparing text files

Mdiff is a poor man's version of the Unix utility diff that ignores text in either input file that is between [ and ].

The makefiles use Mdiff during testing for comparing files that should be the same apart from [times] enclosed in brackets.

Mdiff prints only the first line of multiple consecutive different lines. It then resynchs and looks for further differences. It prints up to a maximum of to 10 differences.

## <span id="page-37-1"></span>15 Aspects of the Stasm code

This section touches on a few aspects of the software. As usual, nothing replaces perusing the code itself.

All programs in the Stasm library return 0 on success and non-zero otherwise.

The Stasm code is in C++ but generally written in a C-like way.

The code uses a form of Hungarian notation, for better or worse ([http://en.wikipedia.org/](http://en.wikipedia.org/wiki/Hungarian_notation) [wiki/Hungarian\\_notation](http://en.wikipedia.org/wiki/Hungarian_notation)). Figure [22](#page-37-2) shows the naming scheme. The prefix characters can be combined, so you will see prefixes like sg for global strings. Additionally, defines, constants, and typedefs are usually in upper case or have an upper case prefix. There is a fair amount of inconsistency, which usually occurs when code is pulled in from other libraries.

In function parameter lists, parameters that are updated appear before other parameters.

Function declarations have a space before the "("; function usages and externs don't. This is useful when searching for a function definition.

A comment line of dashes separates functions, and means that code in functions does not need to be offset from the left margin for legibility.

Several utility functions and variables are listed below.

- Err Prints an error message and exits the program. Takes arguments like printf.
- Warn Prints a warning message. Takes arguments like printf.
- lprintf Prints to the screen and to the log file, if open. Calling printf directly is unusual (Tasm uses it only to print user pacifiers for long processes). Prepare lprintf at the start of the program by calling pOpenLogFile, else lprintf just prints to the screen (which is appropriate for some applications, e.g. Fdet).
- logprintf Prints to the log file (or nowhere if not prepared by calling pOpenLogFile, which is legal).
- Fopen, Fprintf, Fwrite, Fread These are like their counterparts with lower case names but give an error message and exit on failure
- **Fgets** Like gets but skips white space lines and comments (lines beginning with  $\#$ ).
- nGetLineNbr(FILE \*pFile) Returns the current line number in pFile. This is slow (because it scans the file from the beginning) but is only used for reporting errors.
- sgBuf A global string buffer for general use.

The memory allocation routines malloc and calloc are redefined in safe\_alloc.hpp to issue an error message if there is no available memory.

The files werr.cpp and wrelease.cpp are versions of err.cpp and release.cpp that are used in windowed applications (applications that put a window on the screen, as opposed to command line applications).

The directory image has standard monochrome and RGB image classes. These were written before portable image libraries were easily available (before OpenCV for example). People sometimes ask us to chuck out these classes and replace them with their favorite library. What makes that non-trivial (but not hard) is different coordinate systems (Section [8.5\)](#page-24-0).

Files in the mat directory define a matrix class Mat and a matrix view class MatView. They are built on the matrix routines in the Gnu Scientific Library and based on the gslwrap library (Section [16\)](#page-39-0). The header of mat.hpp has a full description. You can do the usual things like adding matrices with an overloaded + operator. Matrix views allow you to access a matrix or part of that matrix without copying data — so you can, for example, treat an entire matrix as one long row vector using viewAsRow(). Assignment (=) of matrices will give a runtime error message if the matrices are not conformable, with the exception that assignment to a 0 by 0 matrix (i.e. an uninitialized matrix) is always allowed. This is intended to protect against programming errors. Use the assign method to assign non-conformable matrices. These classes were written a while ago, before there were easily available matrix classes that compiled in both the Microsoft and GCC environments.

The file matvec.hpp has facilities to manipulate STL vectors of Mats.

Stasm tends to use row vectors instead of column vectors (for compact printing when debugging, a decision made when the project started, possibly not the correct choice). This means, for example, that the software uses  $xAx^T$  where you might expect to see  $x^T Ax$ .

The tokens VX and VY (defined as 0 and 1) by convention specify the x or y column in a shape matrix.

In some cases, program execution continues after hitting Control-C. This behavior seems to have come in with version 1.0 of the OpenCV library. Hit Control-C again if necessary.

Prior to Stasm, the Rowley detector was used extensively in my other internal projects and the code has been considerable modified. In particular, error and file handling has been unified with the approach used in Stasm (so gives Stasm-style error messages for example).

## <span id="page-39-0"></span>16 Acknowledgments

I take pleasure in acknowledging the following people who provided ideas, code, data, and techniques used in Stasm.

Tim Cootes <http://www.isbe.man.ac.uk/~bim>

David Cristinacce <http://mimban.smb.man.ac.uk>

Fred Nicolls <http://www.dip.ee.uct.ac.za/~nicolls>

Brad Yearwood and Pierre Moreels for help with the Ubuntu port.

Yan Wong at Bang Goes The Theory <http://www.bbc.co.uk/bang>

Andrew Berend, Tony Polichroniadis, and Mark Williams at Anthropics [http://www.](http://www.anthropics.com) [anthropics.com](http://www.anthropics.com).

Oliver Walker, Oliver Walker-Watts, and Gill Andrew for MUCT landmarking.

GuoQing Hu for his start-shape alignment technique <http://digface.t35.com>

Roger Willcocks for his prototype ASM code <http://www.rkww.com>

Eugen Dedu for his line drawing code <http://lifc.univ-fcomte.fr/~dedu>

Henry Rowley, Shumeet Baluja, and Takeo Kanade for the Rowley face detector <http://vasc.ri.cmu.edu/NNFaceDetector>

M. Galassi, J. Theiler, and others for the GSL library [http://www.gnu.org/software/](http://www.gnu.org/software/gsl) [gsl](http://www.gnu.org/software/gsl)

Ramin Nakisa and others for gslwrap (used as a basis for Stasm's Mat class) [http:](http://sourceforge.net/projects/gslwrap) [//sourceforge.net/projects/gslwrap](http://sourceforge.net/projects/gslwrap)

Rainer Lienhart for his implementation of the Viola Jones detector [http://www.lienhart.](http://www.lienhart.de)

[de](http://www.lienhart.de)

Jesorsky, Kirchberg, and Frischholz for making available the BioID data [http://www.](http://www.bioid.com/downloads/facedb) [bioid.com/downloads/facedb](http://www.bioid.com/downloads/facedb)

Aleix Martinez and Robert Benavente for the AR database [http://cobweb.ecn.purdue.](http://cobweb.ecn.purdue.edu/~aleix/aleix_face_DB.html) [edu/~aleix/aleix\\_face\\_DB.html](http://cobweb.ecn.purdue.edu/~aleix/aleix_face_DB.html)

The XM2VTS people at Surrey for the XM2VTS database [http://www.ee.surrey.ac.](http://www.ee.surrey.ac.uk/CVSSP/xm2vtsdb) [uk/CVSSP/xm2vtsdb](http://www.ee.surrey.ac.uk/CVSSP/xm2vtsdb)

The manual landmarkers at Manchester for their work <http://david.cristinacce.net> and <http://www.isbe.man.ac.uk/~kob>

The Independent JPEG Group for their library <http://www.ijg.org>

The OpenCV vision library <http://opencv.willowgarage.com/wiki>

## References

- <span id="page-40-5"></span><span id="page-40-0"></span>[Cri04] D. Cristinacce. Automatic Detection of Facial Features in Grey Scale Images (Doctoral Thesis). University of Manchester (Faculty of Medicine, Dentistry, Nursing and Pharmacy), 2004. <http://david.cristinacce.net/index.php>. Cited on page [6.](#page-6-3)
- <span id="page-40-1"></span>[CT04] T. F. Cootes and C. J. Taylor. Technical Report: Statistical Models of Appearance for Computer Vision. The University of Manchester School of Medicine, 2004. [http://www.isbe.man.ac.uk/~bim/Models/app\\_models.pdf](http://www.isbe.man.ac.uk/~bim/Models/app_models.pdf). Cited on page [2.](#page-2-1)
- <span id="page-40-8"></span>[HJLM07] Gary B. Huang, Vidit Jain, and Erik Learned-Miller. Unsupervised joint alignment of complex images. ICCV, 2007. Source code available at [http://vis-www.cs.](http://vis-www.cs.umass.edu/code/congealingcomplex) [umass.edu/code/congealingcomplex](http://vis-www.cs.umass.edu/code/congealingcomplex). Cited on page [29.](#page-29-1)
- <span id="page-40-3"></span>[JKF01] O. Jesorsky, K. Kirchberg, and R. Frischholz. Robust Face Detection using the Hausdorff Distance. AVBPA, 2001. <http://www.bioid.com/downloads/facedb>. Cited on pages [4](#page-4-2) and [28.](#page-28-1)
- <span id="page-40-6"></span>[KFS08] A. Kasinski, A. Florek, and A. Schmidt. The PUT Face Database. Image Processing and Communications Volume 13, Number 3-4, 59-64, 2008. [https:](https://webmail1.cie.put.poznan.pl/biometrics/index.php) [//webmail1.cie.put.poznan.pl/biometrics/index.php](https://webmail1.cie.put.poznan.pl/biometrics/index.php). Cited on page [21.](#page-21-2)
- <span id="page-40-4"></span>[LM02] Rainer Lienhart and Jochen Maydt. An Extended Set of Haar-like Features for Rapid Object Detection. ICIP, 2002. Cited on page [4.](#page-4-2)
- <span id="page-40-7"></span>[MB98] A.M. Martinez and R. Benavente. The AR Face Database. CVC Tech. Report 24, 1998. [http://rvl1.ecn.purdue.edu/~aleix/aleix\\_face\\_DB.html](http://rvl1.ecn.purdue.edu/~aleix/aleix_face_DB.html). Cited on page [26.](#page-26-2)
- <span id="page-40-2"></span>[Mil07] S. Milborrow. Locating Facial Features with Active Shape Models (Master's thesis). University of Cape Town (Department of Image Processing), 2007. [http://www.](http://www.milbo.users.sonic.net/stasm) [milbo.users.sonic.net/stasm](http://www.milbo.users.sonic.net/stasm). Cited on pages [2,](#page-2-1) [17,](#page-17-3) and [19.](#page-19-1)
- <span id="page-41-3"></span>[MMN10] S. Milborrow, J. Morkel, and F. Nicolls. The MUCT Databse. [http://www.milbo.](http://www.milbo.org/muct) [org/muct](http://www.milbo.org/muct), 2010. Cited on pages [5,](#page-5-0) [16,](#page-16-2) and [21.](#page-21-2)
- <span id="page-41-0"></span>[MN08] S. Milborrow and F. Nicolls. Locating Facial Features with an Extended Active Shape Model. ECCV, 2008. <http://www.milbo.users.sonic.net/stasm>. Cited on page [2.](#page-2-1)
- <span id="page-41-2"></span>[RBK98] Henry A. Rowley, Shumeet Baluja, and Takeo Kanade. Neural Network-Based Face Detection. PAMI, Volume 20, pages 23–38, 1998. [http://vasc.ri.cmu.](http://vasc.ri.cmu.edu/NNFaceDetector) [edu/NNFaceDetector](http://vasc.ri.cmu.edu/NNFaceDetector). Cited on page [4.](#page-4-2)
- <span id="page-41-1"></span>[VJ01] P. Viola and M. Jones. Rapid object detection using a boosted cascade of simple features. CVPR, Volume 1, pages 511–518, 2001. [http://citeseer.ist.psu.](http://citeseer.ist.psu.edu/article/viola01rapid.html) [edu/article/viola01rapid.html](http://citeseer.ist.psu.edu/article/viola01rapid.html). Cited on page [4.](#page-4-2)